SERVICIO DE SEGUROS AGRARIOS Y ADVERSIDADES CLIMÁTICAS

Preguntas frecuentes acerca de las Ayudas para el fomento de la contratación de los Seguros Agrarios.

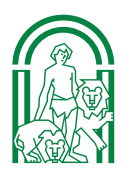

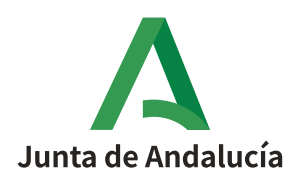

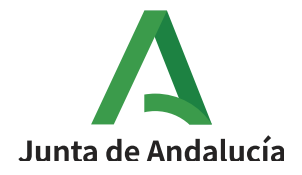

# Preguntas frecuentes acerca de las Ayudas para el fomento de la contratación de los Seguros Agrarios

## **INDICE**

 [1.- Alta y mantenimiento de una cuenta bancaria en el Sistema Giro de la Junta de Andalucía.](#page-2-0)

- $1.1.$ ; Qué es Giro?
- 1.2. ¿Cómo dar de alta una cuenta bancaria en Giro?
- 1.3. Mantenimiento de cuentas bancarias en Giro
- [2.- Notific@](#page-3-3)
	- 2.1 *;* Qué es Notific@?
	- [2.2 ¿Quién esta obligado a relacionarse electrónicamente ?](#page-3-1)
	- 2.3 ; Cómo darme de alta en Notific@?
- 3.- Como solicitar certificado de estar al corriente con Hacienda Autonómica a efectos de Subvenciones.
- [4. Como solicitar certificado de estar al corriente con Hacienda Estatal a efectos de Subvenciones](#page-4-0)
- [5.- Como solicitar certificado de esta al corriente con la Seguridad Social.](#page-5-0)
- [6. Cambio de titularidad de la póliza](#page-6-3)

[6.1 Por fallecimiento del titular de la póliza](#page-6-2)

6.2 Por baja de la persona jurídica (Disolución, Fusión, Escisión, etc)

 [6. 3 . Cambio en la forma jurídica del titular de la póliza. Cambio de figura jurídica. División,](#page-6-0)  [absorción por otra empresa, etc.](#page-6-0)

- [7. Mantenimiento de datos personales a efectos de la subvención](#page-7-1)
- [8. Medios para enviar documentación al órgano competente para tramitar la ayuda](#page-7-0)
- [9 . Formas de contactar y comunicarse con el órgano gestor de la ayuda](#page-8-0)

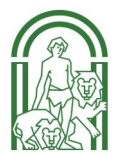

### <span id="page-2-0"></span>**1. Alta y mantenimiento de una cuenta bancaria en el Sistema Giro de la Junta de Andalucía**

Cualquier persona física o jurídica que desee recibir el pago de una subvención de la Junta de Andalucía debe tener dada de alta en el Sistema Giro una cuenta corriente de su titularidad, como requisito imprescindible para que se le haga la transferencia del pago de la ayuda.

### <span id="page-2-3"></span>**1.1 ¿Qué es GIRO?**

El Sistema de Gestión Integral de Recursos Organizativos de la Administración de la Junta de Andalucía (GIRO), es la plataforma donde se generan todos los pagos, incluidos los correspondientes a subvenciones concedidas.

### <span id="page-2-2"></span>**1.2 ¿Cómo dar de alta una cuenta en GIRO?**

**1.2.1. Con certificado digital:** accediendo a la oficina virtual de la Consejería de Hacienda y Financiación Europea de la Junta de Andalucía.

[https://www.juntadeandalucia.es/haciendayadministracionpublica/ov/tesoreria/gastos\\_pagos/](https://www.juntadeandalucia.es/haciendayadministracionpublica/ov/tesoreria/gastos_pagos/gastos_pagos.htm) [gastos\\_pagos.htm](https://www.juntadeandalucia.es/haciendayadministracionpublica/ov/tesoreria/gastos_pagos/gastos_pagos.htm)

- Pinchamos en [Acceso a Información de Pagos de la Junta de Andalucía y servicios asociados](https://www.juntadeandalucia.es/haciendayadministracionpublica/apl/tesoreria)

- Nos solicitará el certificado digital.
- Pinchamos en la opción "Alta de cuenta".

**Guía para dar de alta cuenta bancaria en GIRO, de la Junta de Andalucia:**

**[https://www.juntadeandalucia.es/empleoformacionytrabajoautonomo/wiki-ciudadanos/index.php/Guí](https://www.juntadeandalucia.es/empleoformacionytrabajoautonomo/wiki-ciudadanos/index.php/Gu%C3%ADa_para_dar_de_alta_cuenta_bancaria_en_GIRO) [a\\_para\\_dar\\_de\\_alta\\_cuenta\\_bancaria\\_en\\_GIRO](https://www.juntadeandalucia.es/empleoformacionytrabajoautonomo/wiki-ciudadanos/index.php/Gu%C3%ADa_para_dar_de_alta_cuenta_bancaria_en_GIRO)**

**1.2.2. Sin certificado digital:** acudiendo a la Tesorería Provincial de la Consejería competente en materia de Hacienda de la Junta de Andalucía correspondiente a su domicilio fiscal, o a cualquiera de ellas, si tiene domicilio fuera de la Comunidad Autónoma de Andalucía.

Para dar el alta la/s cuenta/s debe rellenar el formulario de ["Mantenimiento de cuentas de terceros](https://juntadeandalucia.es/export/drupaljda/59fc3d2563080-mantenimiento_cuentas_terceros.pdf)" y adjuntar Certificado de dicha/s Cuenta/s Bancaria/s.

#### <span id="page-2-1"></span>**1.3. Mantenimiento de una cuenta en GIRO**

Es muy importante realizar el mantenimiento de las cuentas bancarias dadas de alta en Giro para evitar que el pago de la subvención se realice en una cuenta corriente que haya sido dada de baja o no esté activa.

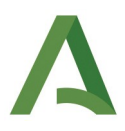

En caso de cuenta/s que queramos dar de baja, el trámite se realizará de la misma manera que el alta, pero en esta ocasión indicando "baja".

También es importante que se indique, si tiene más de una cuenta, cuál de ellas es la preferente para recibir la transferencia de las ayudas percibidas.

### <span id="page-3-3"></span>**2.- Notific@**

#### <span id="page-3-2"></span>**2.1 ¿Qué es Notific@?**

Es un sistema informático mediante el cual el usuario se relaciona con la Junta de Andalucía para la recepción de notificaciones.

#### <span id="page-3-1"></span>**2.2 ¿Quién esta obligado a relacionarse electrónicamente ?**

- Las personas jurídicas.
- Las entidades sin personalidad jurídica.
- Quienes ejerzan una actividad profesional para la que se requiera colegiación obligatoria. En todo caso, se entenderán incluidos los notarios y registradores de la propiedad y mercantiles así como, gestores, economistas, asesores fiscales que actúen como colaboradores sociales.
- Quienes representen a un interesado que esté obligado a relacionarse electrónicamente con la Administración.

#### <span id="page-3-0"></span>**2.3 ¿ Cómo darme de alta en Notific@?**

El alta podrá realizarse a través de la url <https://www.juntadeandalucia.es/notificaciones>

Para darse de alta en el Sistema de Notificaciones acceda al mismo y pulse en el enlace "Acceso con certificado electrónico".

Si ya se hubiese dado de alta con anterioridad se le mostrará su buzón de notificaciones. En caso contrario se le presentará un formulario para proceder a su alta en el sistema de notificaciones.

Para recibir avisos de las notificaciones que reciba deberá rellenar los campos "Correo electrónico" y "Teléfono móvil";

Para ejecutar el alta pulse en "Aceptar"; si no desea darse de alta pulse en "Volver".

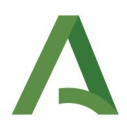

### <span id="page-4-1"></span>**3.- Cómo solicitar certificado de estar al corriente con la Hacienda Autonómica a efectos de subvenciones.**

### **IMPORTANTE: Es imprescindible que el certificado sea expedido a efectos de obtener subvenciones públicas**

#### **- Con certificado digital:**

- Entrar en la URL:

**<https://juntadeandalucia.es/servicios/procedimientos/detalle/13288.html>**

- Pinchar Acceso al Servicio (Por internet)

Acreditación

Solicita que le sea expedida CERTIFICACIÓN comprensiva de no ser deudor de la Hacienda Pública de la Comunidad Autónoma de Andalucía, a efectos de :

- Celebrar contratos con esta Comunidad Autónoma conforme al artículo 71.1 d) de la Ley 9/2017, de 8 de noviembre, de Contratos del Sector Público, por la que se transponen al<br>ordenamiento jurídico español las Directivas del  $\circ$
- Acreditación para obtener la condición de personas o entidades beneficiarias de subvenciones, requisito exigido por el artículo 116.2 del texto refundido de la Ley General de La<br>Hacienda Pública de la Junta de Andalucía, a  $\bullet$
- Seleccionar Solicitud de certificación
- Aceptar

- **Sin certificado digital:** acudiendo a la Administración de la Agencia Tributaría de Andalucía más cercana.

- [Servicios Centrales, Gerencias y Unidad Tributaria de Jeréz](https://agenciatributariadeandalucia.chap.junta-andalucia.es/agenciatributariadeandalucia/-donde-pueden-atenderme-).

### <span id="page-4-0"></span>**4. Cómo solicitar certificado de estar al corriente con la Hacienda Estatal a efectos de Subvenciones**

**IMPORTANTE: Es imprescindible que el certificado sea expedido a efectos de obtener subvenciones públicas**

#### **Con certificado digital**:

- Entrar en la URL:
- **<https://www.agenciatributaria.gob.es/AEAT.sede/procedimientoini/G304.shtml>**
- Pinchamos Solicitud

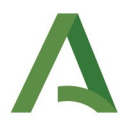

- En el apartado " Tipo de Certificado"seleccionamos el certificado expreso a efectos de subvenciones públicas:

\* Tipo de Certificado

O Encontrarse al corriente de las obligaciones tributarias para contratar con el sector público

O Encontrarse al corriente de las obligaciones tributarias para obtener autorizaciones de transporte

© Encontrarse al corriente de las obligaciones tributarias para obtener subvenciones públicas

O Encontrarse al corriente de las obligaciones tributarias para obtener autorizaciones de trabajo/residencia por extranjeros

O Encontrarse al corriente de las obligaciones tributarias. Genérico (finalidad distinta de las 4 anteriores)

- Validar Solicitud

**Sin certificado digital:** acudiendo a la Administración de la Agencia Tributaría más cercana

[Delegaciones y Administraciones en Andalucía](https://www.agenciatributaria.gob.es/AEAT.sede/Inicio/_otros_/_Direcciones_y_telefonos_/Delegaciones_y_Administraciones/Andalucia__Ceuta_y_Melilla/Andalucia__Ceuta_y_Melilla.shtml)

### <span id="page-5-0"></span>**5.- Cómo solicitar certificado de estar al corriente con la Seguridad Social a efectos de subvenciones**

- Entrar en la URL: [Certificado de estar al corriente de las obligaciones en la Seguridad Social](https://sede.seg-social.gob.es/wps/portal/sede/sede/EmpresasyProfesionales/EmpresasyProfDetalle/!ut/p/z0/rY87D4IwFIX_CgyM5ra8IiMxhvhgIIaIXUgDBavSQtsY_fcCO0yO37lfzs0BAgUQQd-8pYZLQV8j30hYejj0cYTwOUGHPYrz9JRHXuYlmQcXpuEIZEWKg6mFP4aBxEAqKQz7GCg0q1k5k-C11A6aAgexrldM05G5aKTqmLa-VsWU4Q2v6CwivHCa_rgq3aUtkJ6a-2byoFi0l4vWF42z_7vIRUHkY-ifyXWrm1THtv0DrjsyQw!!/)

- **Con certificado digital: Pinchamos en el icono**

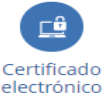

- Tipo de Certificado: seleccionamos **"Subvenciones"**

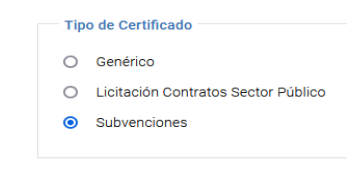

- Pinchamos en "Continuar"

**- Sin certificado digital:** acudiendo a la Oficina de la Seguridad Social y solicitar un "Certificado de estar al corriente a efectos de subvenciones".

- **[Directorio de Oficinas de la Seguridad Social](https://www.seg-social.es/wps/wcm/connect/wss/8768856f-fdab-49f3-900d-6a48068f8ccc/PUB018_Castellano_10_Accesibilidad.pdf?MOD=AJPERES)**

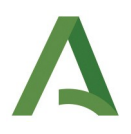

### <span id="page-6-3"></span>**6. Cambio de titularidad de la póliza**

### <span id="page-6-2"></span>**6.1 Por fallecimiento del titular de la póliza:**

Deben remitirnos el formulario de "[Comunicación de fallecimiento del titular de un expediente](https://www.juntadeandalucia.es/haciendayadministracionpublica/rpa-icms-doc/icmsDescargaDoc.do?tipo=4b40ba71bf0bae77c7a9e6765035191a&id=0d6647fdf608f9221dce18a5252edf6d) [administrativo de ayudas a la contratación de Seguros agrarios](https://www.juntadeandalucia.es/haciendayadministracionpublica/rpa-icms-doc/icmsDescargaDoc.do?tipo=4b40ba71bf0bae77c7a9e6765035191a&id=0d6647fdf608f9221dce18a5252edf6d)" solicitando la subrogación de la ayuda. Esto implicará una resolución de la Dirección General competente en Seguros Agrarios y en caso afirmativo, el subrogado deberá cumplir todos los requisitos para obtener la ayuda.

Junto con el formulario tienen que remitirnos la documentación que se indica en el punto 4 del mismo.

#### <span id="page-6-1"></span>**6.2 Por baja de la persona jurídica (disolución, liquidación y extinción):**

Tienen que remitirnos el formulario "[Alegaciones a las incidencias detectadas en la ayuda a la](https://www.juntadeandalucia.es/haciendayadministracionpublica/rpa-icms-doc/icmsDescargaDoc.do?tipo=4b40ba71bf0bae77c7a9e6765035191a&id=5598f062cc72f882a542e2873e7460c0) [contratación de Seguros Agrarios](https://www.juntadeandalucia.es/haciendayadministracionpublica/rpa-icms-doc/icmsDescargaDoc.do?tipo=4b40ba71bf0bae77c7a9e6765035191a&id=5598f062cc72f882a542e2873e7460c0) ". Adjuntando la siguiente documentación:

– Escritura de disolución, inscripción en el Registro Mercantil de referencia e impuesto de transmisiones patrimoniales y actos jurídicos documentados. Modalidad operaciones societarias.

-En el caso de empresas ya liquidadas: Además, apunte de extinción en el Registro Mercantil de referencia, Impreso 036 de cese de actividad y baja en la Seguridad Social.

-Debe acreditarse, si no figura en la escritura de disolución, la persona responsable en el procedimiento y comunicar y dar de alta la cuenta corriente en el sistema de pagos de la Junta de Andalucía en la que se abonaría la ayuda si hubiere algún cambio de la originaria de la empresa que entró en el proceso de disolución, liquidación y extinción.

### <span id="page-6-0"></span>**6.3. Cambio en la forma jurídica del titular de la póliza. Cambio de figura jurídica. División, absorción por otra empresa, etc.**

Tienen que remitirnos el formulario "[Alegaciones a las incidencias detectadas en la ayuda a la](https://www.juntadeandalucia.es/haciendayadministracionpublica/rpa-icms-doc/icmsDescargaDoc.do?tipo=4b40ba71bf0bae77c7a9e6765035191a&id=5598f062cc72f882a542e2873e7460c0) [contratación de Seguros Agrarios](https://www.juntadeandalucia.es/haciendayadministracionpublica/rpa-icms-doc/icmsDescargaDoc.do?tipo=4b40ba71bf0bae77c7a9e6765035191a&id=5598f062cc72f882a542e2873e7460c0)" solicitando la subrogación de la ayuda. Esto implicará una resolución de la Dirección General competente en Seguros Agrarios y en caso afirmativo, el subrogado deberá cumplir todos los requisitos para obtener la ayuda.

Documentación conforme a derecho (escrituras, liquidaciones de impuestos pertinentes) que acrediten el cambio de titularidad, así como el posible derecho a la subvención.

Alta de la cuenta corriente en el sistema de pagos de la Junta de Andalucía si fuese necesario. El nuevo beneficiario tendrá que cumplir los requisitos y las obligaciones fiscales con las Haciendas Estatal y de la Junta de Andalucía y con la Seguridad Social.

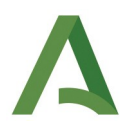

### <span id="page-7-1"></span>**7. Mantenimiento de datos personales a efectos de la subvención**

En base a la norma reguladora de la subvención, cualquier alteración que se produzca en la situación de la persona beneficiaria o de la póliza, desde su formalización, debe ser comunicada al órgano gestor competente.

Los datos a comunicar en caso de cambio serán:

- Domicilio a efectos de notificación de la subvención
- Cuenta corriente de titularidad del interesado en la que desea recibir la subvención

Si se desea, para facilitar la comunicación también se podrán comunicar los siguientes datos:

- Teléfono (opcional)
- Cuenta de correo electrónico (opcional)

### <span id="page-7-0"></span>**8. Medios para enviar documentación al órgano competente para tramitar la ayuda**

En el caso de que haya hecho en Giro alguna modificación de la cuenta, en la que desee recibir el pago de la ayuda, tal y como se indica en el punto 1, deberá comunicarlo a través de un correo a [saac.cagpds@juntadeandalucia.es](mailto:saac.cagpds@juntadeandalucia.es) indicando dicho código IBAN. El mantenimiento de cuentas solo puede ser realizado por el interesado, el órgano gestor en ningún momento llevará a cabo esta función.

Para el resto de comunicaciones que desee enviarnos, como por ejemplo, contestación a un trámite de audiencia que le haya sido realizado, avisar de cambios en sus datos a efectos de notificación, solicitar la subrogación de la ayuda, etc., podrá utilizar las siguientes vías:

### **INSTRUCCIONES PARA CONTESTAR UN TRÁMITE DE AUDIENCIA/ COMUNICAR MODIFICACIONES/ SOLICITAR SUBROGACIÓN**

### **A. Presentación telemática ( modalidad obligatoria para personas jurídicas y preferente para físicas ):**

Haga uso de la presentación telemática de documentos siempre que sea posible, a través de la Presentación Electrónica General o del formulario específico del procedimiento. Para ello, consulte la sección "Cómo realizar un trámite" dentro de cada procedimiento, en el Catálogo de Procedimientos y Servicios.

- Acceso al procedimiento de Ayudas a la contratación de los Seguros Agrarios:

URL: [https://juntadeandalucia.es/organismos/agriculturaganaderiapescaydesarrollosostenible/](https://juntadeandalucia.es/organismos/agriculturaganaderiapescaydesarrollosostenible/servicios/procedimientos/detalle/283/como-solicitar.html) [servicios/procedimientos/detalle/283/como-solicitar.html](https://juntadeandalucia.es/organismos/agriculturaganaderiapescaydesarrollosostenible/servicios/procedimientos/detalle/283/como-solicitar.html)

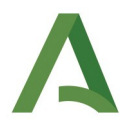

### **SOLO PARA PERSONAS FÍSICAS**

#### **B. Presentación en una oficina de registro:**

Si necesita acudir a una oficina de registro de la Junta de Andalucía, debe solicitar una cita por cada servicio o presentación de documentos que vaya a realizar.

La presentación de documentos requerirá la identificación del presentador con su DNI o documento identificativo equivalente en la oficina de registro. En caso de presentación en nombre de un tercero deberá acreditar además la autorización o representación para efectuar el trámite. Solicitar cita previa: acceso a la aplicación de solicitud de cita previa para los trámites disponibles.

URL[: https://www.juntadeandalucia.es/haciendayadministracionpublica/citaprevia](https://www.juntadeandalucia.es/haciendayadministracionpublica/citaprevia)

#### **C. También pueden remitirnos la documentación a través de una oficina de Correos:**

1°) La respuesta a este trámite debe estar sellada por Correos y ser remitida a la siguiente dirección:

Consejería de Agricultura, Ganadería, Pesca y Desarrollo Sostenible Dirección General de la Producción Agrícola y Ganadera Servicio de Seguros Agrarios y Adversidades Climáticas C/ Tabladilla, S/N Sevilla 41071

2°) El interesado deberá cumplimentar el documento correspondiente que aparece en el apartado de "Formularios", de "Cómo solicitar el trámite" en la URL:

[https://juntadeandalucia.es/organismos/agriculturaganaderiapescaydesarrollosostenible/servicios/](https://juntadeandalucia.es/organismos/agriculturaganaderiapescaydesarrollosostenible/servicios/procedimientos/detalle/283/como-solicitar.html) [procedimientos/detalle/283/como-solicitar.html](https://juntadeandalucia.es/organismos/agriculturaganaderiapescaydesarrollosostenible/servicios/procedimientos/detalle/283/como-solicitar.html)

### <span id="page-8-0"></span>**9. Formas de contactar y comunicarse con el órgano gestor de la subvención**

- Correo electrónico: [saac.cagpds@juntadeandalucia.es](mailto:saac.cagpds@juntadeandalucia.es)
- Telefono: 955.032.010
- Más información en la web de Seguros Agrarios, del portal de la Consejería de Agricultura, Ganadería, Pesca y Desarrollo Sostenible, de la Junta de Andalucía:

[https://www.juntadeandalucia.es/organismos/agriculturaganaderiapescaydesarrollosostenible/areas/](https://www.juntadeandalucia.es/organismos/agriculturaganaderiapescaydesarrollosostenible/areas/agricultura/seguros-agrarios.html) [agricultura/seguros-agrarios.html](https://www.juntadeandalucia.es/organismos/agriculturaganaderiapescaydesarrollosostenible/areas/agricultura/seguros-agrarios.html)

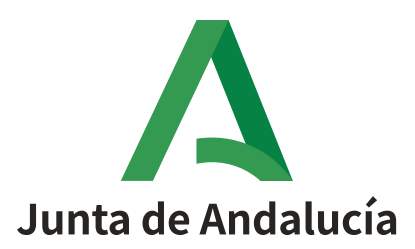

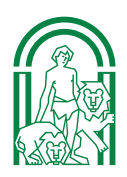